Monitor-Dauerüberwachung Privatpersonen Deutschland (Supercheck 4): Unterschied zwischen den Versionen

# Monitor-Dauerüberwachung Privatpersonen Deutschland (Supercheck 4): Unterschied zwischen den Versionen

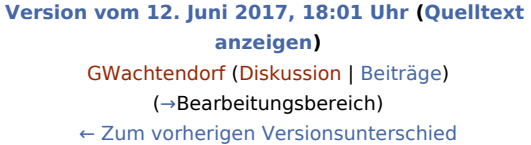

### **Zeile 20: Zeile 20:**

**−**

rect 29 271 487 292 [[Monitor-Dauerüberwachung\_von\_Privatpersonen\_Deutschland\_ (Supercheck\_4)#Ermittlungsart|Ermöglicht den Wechsel der Ermittlungsart.]]

rect 31 301 486 320 [[Monitor-Dauerüberwachung\_von\_Privatpersonen\_Deutschland\_ (Supercheck\_4)#Ermittlungsgrund|Hier kann der gewünschte

Ermittlungsgrund gewählt werden.]]

### **rect 29 331 488 350 [[Monitor-**

**Dauerüberwachung\_von\_Privatpersonen\_Deutschland\_ (Supercheck\_4)#Anzahl EMA|Hierüber kann festgelegt werden, wie viele EMA-Anfragen durchgeführt werden sollen.]]**

#### **rect 31 356 339 371**

**− [[Anschriftenermittlung\_Privatpersonen\_Deutschland\_ (Supercheck\_1)#Mit Zustellbarkeitsprüfung bei Einwohnermeldeamtsanfragen|Bei den Ermittlungsstufen I bis II+ führt Supercheck automatisch eine Zustellbarkeitsprüfung durch.]]**

rect 302 494 493 507 [[Monitor-

Dauerüberwachung\_von\_Privatpersonen\_Deutschland\_ (Supercheck\_4)#Auswahl als Voreinstellungen prüfen|Wenn öfters gleichlautende Ermittlungen durchgeführt werden, besteht die Möglichkeit, die getroffene Auswahl als Voreinstellungen zu speichern.]]

#### rect 313 528 414 563 [[Monitor-

Dauerüberwachung\_von\_Privatpersonen\_Deutschland\_ (Supercheck\_4)#OK und Schließen|Mit einem Klick/Touch auf diese Schaltfläche wird der Ermittlungsauftrag als E-Brief in den Postausgang des ''E-Ausgangsfachs'' gespeichert und von dort aus entweder automatisch oder manuell an Supercheck gesandt. Eine Abschrift wird wie gewohnt in die ''E-Akte''gespeichert.]]

#### **Zeile 27: Zeile 25:**

### **[Version vom 12. Juni 2017, 18:18 Uhr](https://onlinehilfen.ra-micro.de/index.php?title=Monitor-Dauer%C3%BCberwachung_Privatpersonen_Deutschland_(Supercheck_4)&oldid=26271) [\(Quelltext](https://onlinehilfen.ra-micro.de/index.php?title=Monitor-Dauer%C3%BCberwachung_Privatpersonen_Deutschland_(Supercheck_4)&action=edit&oldid=26271)  [anzeigen](https://onlinehilfen.ra-micro.de/index.php?title=Monitor-Dauer%C3%BCberwachung_Privatpersonen_Deutschland_(Supercheck_4)&action=edit&oldid=26271))** [GWachtendorf](https://onlinehilfen.ra-micro.de/index.php?title=Benutzer:GWachtendorf&action=view) ([Diskussion](https://onlinehilfen.ra-micro.de/index.php?title=Benutzer_Diskussion:GWachtendorf&action=view) | [Beiträge\)](https://onlinehilfen.ra-micro.de/index.php/Spezial:Beitr%C3%A4ge/GWachtendorf)

([→A](#page-2-0)llgemeines) [Zum nächsten Versionsunterschied →](https://onlinehilfen.ra-micro.de/index.php?title=Monitor-Dauer%C3%BCberwachung_Privatpersonen_Deutschland_(Supercheck_4)&diff=next&oldid=26271)

rect 29 271 487 292 [[Monitor-Dauerüberwachung\_von\_Privatpersonen\_Deutschland\_ (Supercheck\_4)#Ermittlungsart|Ermöglicht den Wechsel der Ermittlungsart.]]

rect 31 301 486 320 [[Monitor-Dauerüberwachung\_von\_Privatpersonen\_Deutschland\_ (Supercheck\_4)#Ermittlungsgrund|Hier kann der gewünschte Ermittlungsgrund gewählt werden.]]

### rect 302 494 493 507 [[Monitor-

Dauerüberwachung\_von\_Privatpersonen\_Deutschland\_ (Supercheck\_4)#Auswahl als Voreinstellungen prüfen|Wenn öfters gleichlautende Ermittlungen durchgeführt werden, besteht die Möglichkeit, die getroffene Auswahl als Voreinstellungen zu speichern.]]

#### rect 313 528 414 563 [[Monitor-

Dauerüberwachung\_von\_Privatpersonen\_Deutschland\_ (Supercheck\_4)#OK und Schließen|Mit einem Klick/Touch auf diese Schaltfläche wird der Ermittlungsauftrag als E-Brief in den Postausgang des ''E-Ausgangsfachs'' gespeichert und von dort aus entweder automatisch oder manuell an Supercheck gesandt. Eine Abschrift wird wie gewohnt in die ''E-Akte''gespeichert.]]

desc none desc none description of the description of the description of the description of the description of the description of the description of the description of the description of the description of the description </imagemap> </imagemap> **+ + ==Bearbeitungsbereich==**

**+ ===Akte===**

# **RA-MICRO**

Monitor-Dauerüberwachung Privatpersonen Deutschland (Supercheck 4): Unterschied zwischen den Versionen

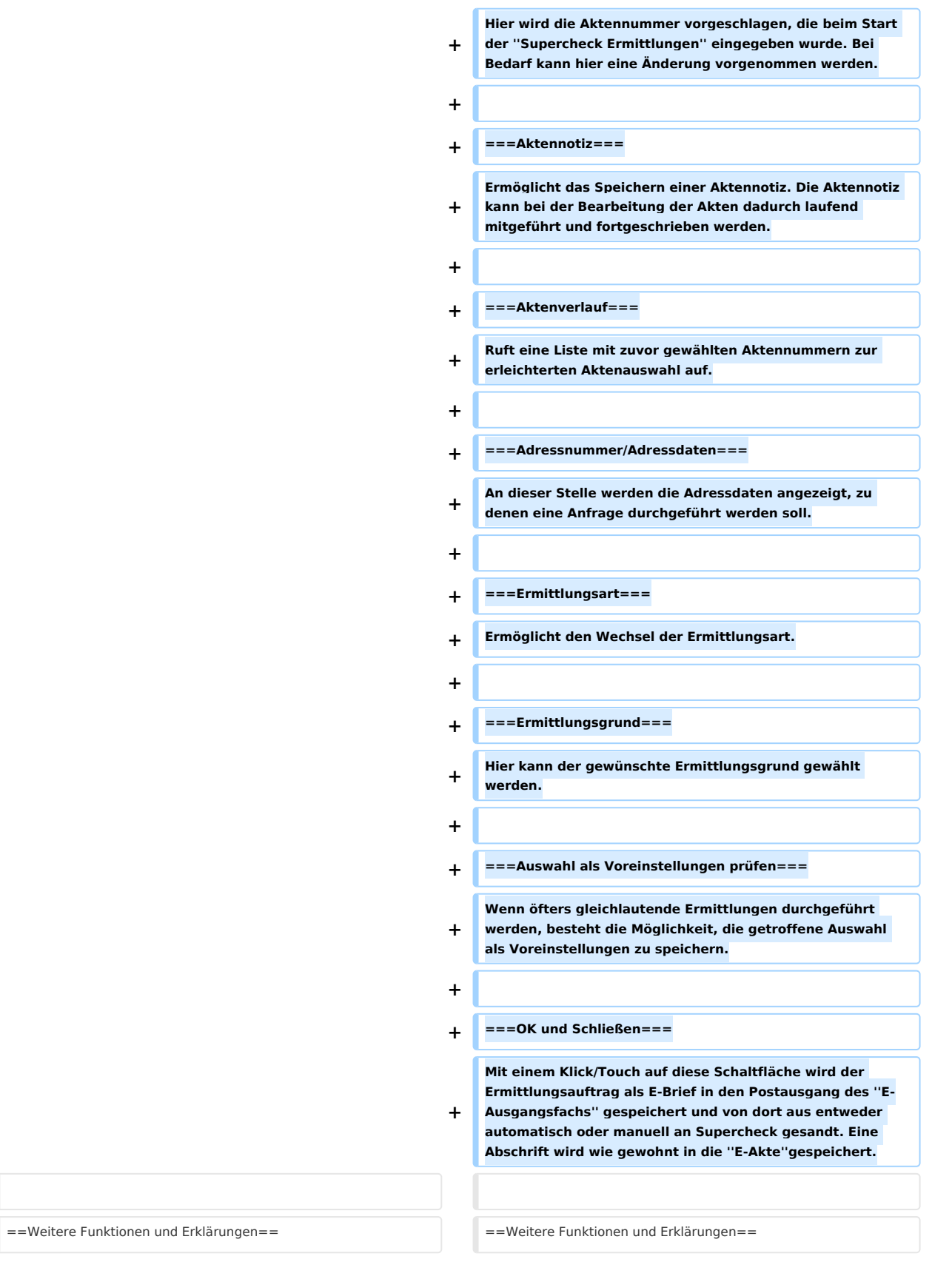

Monitor-Dauerüberwachung Privatpersonen Deutschland (Supercheck 4): Unterschied zwischen den Versionen

# Version vom 12. Juni 2017, 18:18 Uhr

### **Inhaltsverzeichnis**

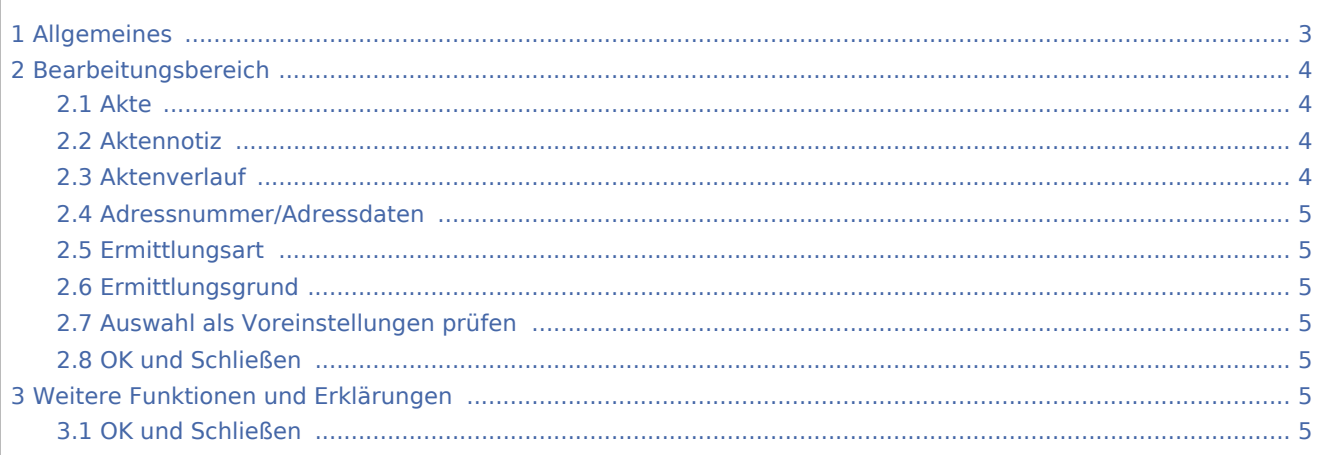

# <span id="page-2-0"></span>Allgemeines

Start einer Supercheck Ermittlung in RA-MICRO:

Schritt 1: Im Bereich Angefragte Adresse eine Aktennummer eingeben, zu der die Anfrage gespeichert werden soll.

Schritt 2: Im Bereich Anfrageoptionen die gewünschte Ermittlungsart wählen.

Schritt 3: Einen Ermittlungsgrund wählen.

Bei der Ermittlungsart *Monitor-Dauerüberwachung Privatpersonen Deutschland* ist der gewünschte Überwachungszeitraum anzugeben. Schritt 4: Mit einem Klick/Touch auf die Schaltfläche wird der Ermittlungsauftrag als E-Brief im Postausgang des *E-Ausgangsfachs* gespeichert und von dort aus entweder automatisch oder manuell an Supercheck versendet.

Monitor-Dauerüberwachung Privatpersonen Deutschland (Supercheck 4): Unterschied zwischen den Versionen

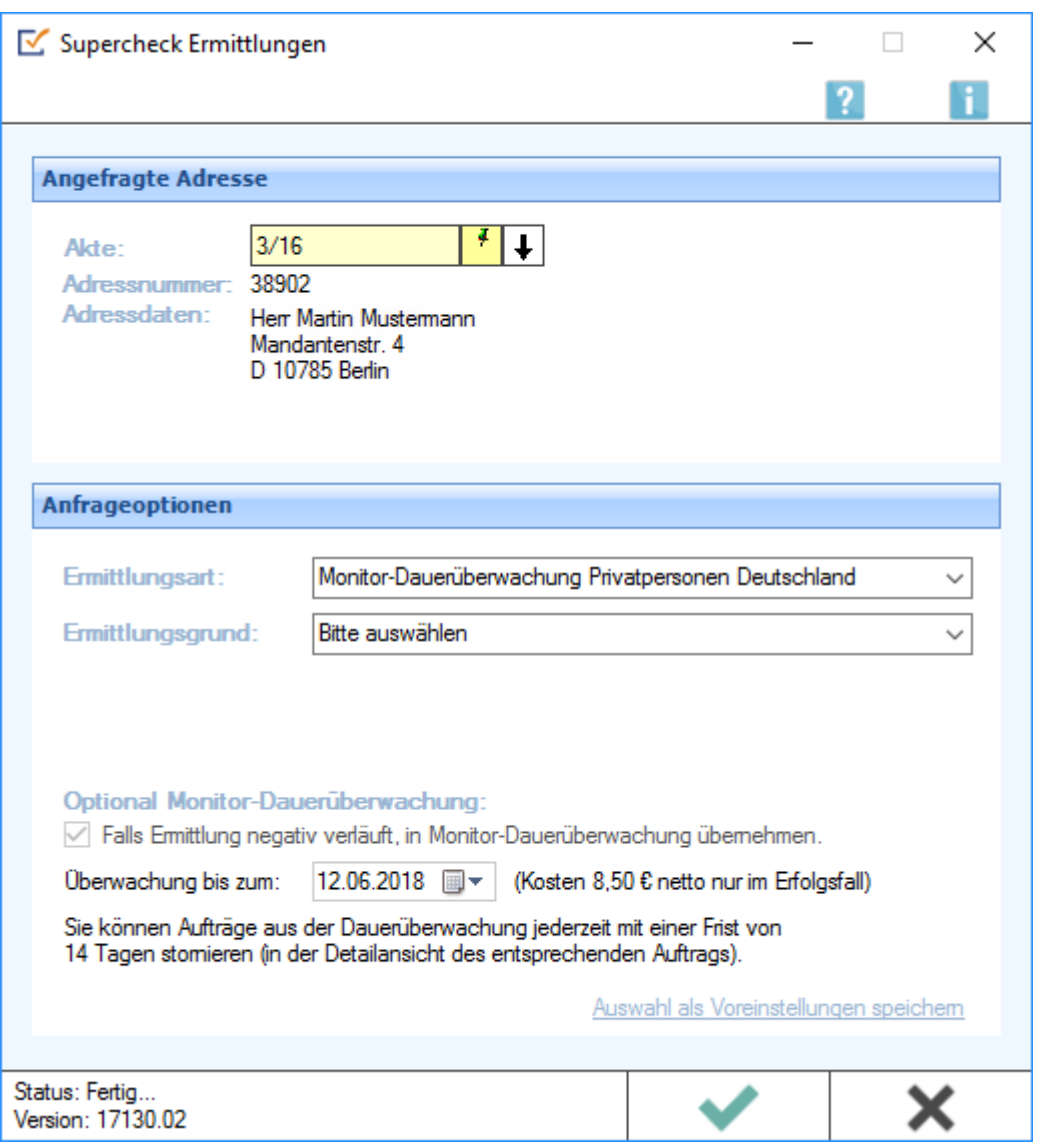

# <span id="page-3-0"></span>Bearbeitungsbereich

## <span id="page-3-1"></span>Akte

Hier wird die Aktennummer vorgeschlagen, die beim Start der *Supercheck Ermittlungen* eingegeben wurde. Bei Bedarf kann hier eine Änderung vorgenommen werden.

## <span id="page-3-2"></span>Aktennotiz

Ermöglicht das Speichern einer Aktennotiz. Die Aktennotiz kann bei der Bearbeitung der Akten dadurch laufend mitgeführt und fortgeschrieben werden.

# <span id="page-3-3"></span>Aktenverlauf

Ruft eine Liste mit zuvor gewählten Aktennummern zur erleichterten Aktenauswahl auf.

### **RA-MICRO**

Monitor-Dauerüberwachung Privatpersonen Deutschland (Supercheck 4): Unterschied zwischen den Versionen

# <span id="page-4-0"></span>Adressnummer/Adressdaten

An dieser Stelle werden die Adressdaten angezeigt, zu denen eine Anfrage durchgeführt werden soll.

# <span id="page-4-1"></span>Ermittlungsart

Ermöglicht den Wechsel der Ermittlungsart.

# <span id="page-4-2"></span>Ermittlungsgrund

Hier kann der gewünschte Ermittlungsgrund gewählt werden.

## <span id="page-4-3"></span>Auswahl als Voreinstellungen prüfen

Wenn öfters gleichlautende Ermittlungen durchgeführt werden, besteht die Möglichkeit, die getroffene Auswahl als Voreinstellungen zu speichern.

# <span id="page-4-4"></span>OK und Schließen

Mit einem Klick/Touch auf diese Schaltfläche wird der Ermittlungsauftrag als E-Brief in den Postausgang des *E-Ausgangsfachs* gespeichert und von dort aus entweder automatisch oder manuell an Supercheck gesandt. Eine Abschrift wird wie gewohnt in die *E-Akte*gespeichert.

# <span id="page-4-5"></span>Weitere Funktionen und Erklärungen

## <span id="page-4-6"></span>OK und Schließen

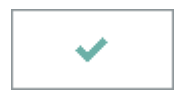

Mit einem Klick/Touch auf diese Schaltfläche wird der Ermittlungsauftrag als E-Brief in den Postausgang des *E-Ausgangsfachs* gespeichert und von dort aus entweder automatisch oder manuell an Supercheck gesandt. Eine Abschrift wird wie gewohnt in die *E-Akte* gespeichert.